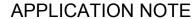

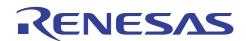

# SH7216 Group

R01AN0945EJ0102 Rev.1.02 Jan. 19, 2012

# Controller Area Network, Configuration to Receive Remote Frames

# **Summary**

This application note describes the configuration example of the SH7216 microcomputers (MCUs) to receive remote frames using the controller area network (RCAN-ET).

### **Target Device**

SH7216 MCU

### **Contents**

| 1. | Introduction           |    |  |
|----|------------------------|----|--|
|    |                        |    |  |
| 2. | Applications           | 3  |  |
|    |                        |    |  |
| 3. | Sample Program Listing | 10 |  |
|    |                        |    |  |
| 4  | References             | 16 |  |

### 1. Introduction

# 1.1 Specifications

- Transmission speed: 1 Mbps
- Receive mailbox, and transmit mailbox: Mailbox 1
- Receives the remote frame with following specifications

Identifier: 0; standard remote frame; DLC: 2

Transmits the data frame with following specifications
 Identifier: 0; standard data frame; DLC: 2; Data: H'C1C2

### 1.2 Modules Used

• Controller Area Network (CAN) module

### 1.3 Applicable Conditions

MCU SH7216

Internal clock: 200 MHz

Operating Frequencies Bus clock: 50 MHz

Peripheral clock: 50 MHz

Integrated Development

Renesas Electronics Corporation

Environment

C compiler

High-performance Embedded Workshop Ver.4.05.01 Renesas Electronics SuperH RISC engine Family

C/C++ Compiler Package Ver.9.03 Release 00

-cpu=sh2afpu -fpu=single -include="\$(WORKSPDIR)\inc" -

Compiler options object="\$(CONFIGDIR)\\$(FILELEAF).obj" -debug -gbr=auto -chgincpath -

errorpath -global\_volatile=0 -opt\_range=all -infinite\_loop=0 -del\_vacant\_loop=0

-struct\_alloc=1 -nologo

# 1.4 Related Application Notes

For more information, refer to the following application notes:

- SH7216 Group Controller Area Network, Configuration to Receive Data Frames
- SH7216 Group Controller Area Network, Configuration to Transmit Data Frames
- SH7216 Group Controller Area Network, Configuration to Transmit Remote Frames

# 2. Applications

This application note uses the CAN module to receive a standard remote frame with identifier 0, DLC: 2. Then, it transmits a standard data frame with identifier 0, DLC 2, and H'C1C2 data.

### 2.1 CAN Overview

The SH7216 includes the CAN module which is compliant with the CAN protocol, version 2.0B active, and ISO 11898.

The CAN module has 15 programmable mailboxes for transmission/reception, one mailbox for reception, and a programmable receive filtering mask to provide flexible communication procedure. **Figure 1** shows the CAN block diagram. For more details, refer to the Controller Area Network chapter in the SH7216 Group Hardware Manual.

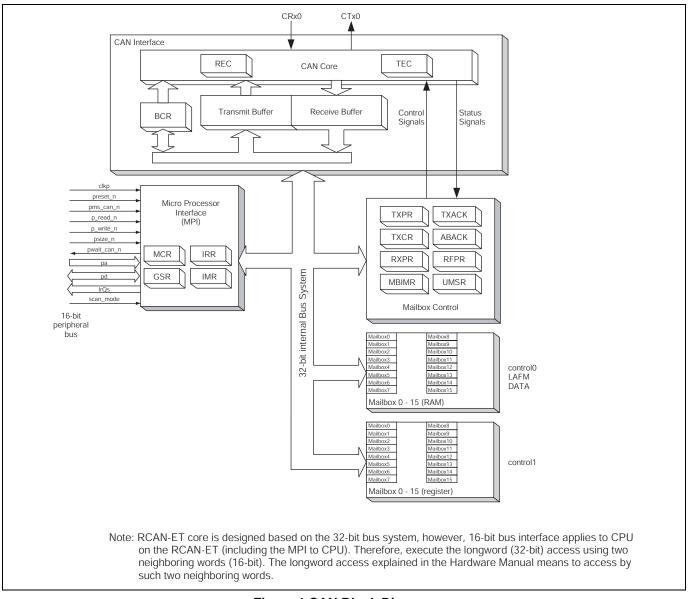

Figure 1 CAN Block Diagram

### 2.2 Configuration Procedure

This section describes how to configure the SH7216 MCU to receive remote frames using the CAN module.

Configure the CAN module in reset mode (configuration mode). After configuration is complete, clear the reset mode to join the CAN bus activity. The sample program configures mailbox 1 for both transmitting data frames and receiving remote frames. **Figure 2** and **Figure 3** show the flow charts for configuring the CAN module. For details on register settings, refer to the SH7216 Group Hardware Manual.

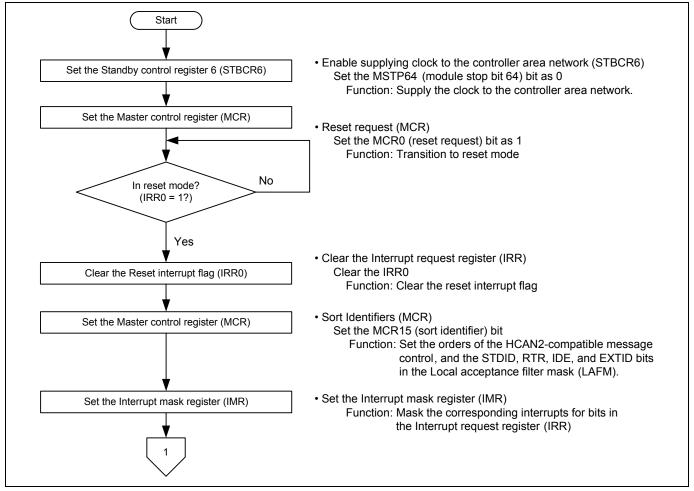

Figure 2 Flow Chart for Configuring the CAN Module (1/2)

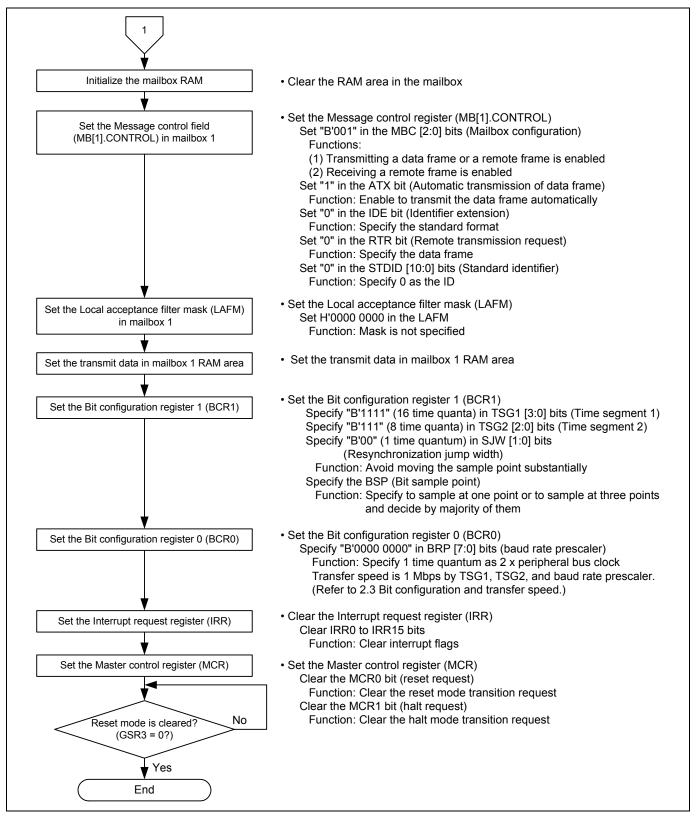

Figure 3 Flow Chart for Configuring the CAN Module (2/2)

# 2.3 Bit Configuration and Transmission Speed

One bit in the CAN module consists of the following four segments:

- 1. Synchronization segment (SS)
- 2. Propagation time segment (PRSEG)
- 3. Phase buffer segment 1 (PHSEG1)
- 4. Phase buffer segment 2 (PHSEG2)

Each segment is composed of the reference time Tq (time quanta). **Figure 4** shows the bit configuration example when SS = Tq, PRSEG = 8 Tq, PRSEG = 8 Tq, and PHSEG = 8 Tq.

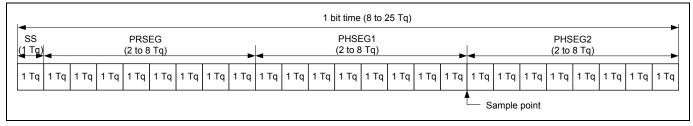

**Figure 4 Bit Configuration** 

The CAN module sets the number of Tqs of PRSEG + PHSEG1 by bits TSG1 [3:0] in the bit configuration register 1 (BCR1), and the number of Tqs of PSEG2 by bits TSG2 [2:0] in the bit configuration register (Value + 1 is the number of Tqs). Also, the number of peripheral bus clocks for 1 Tq is set by bits BRP [7:0] in the bit configuration register 0 (BCR0).

In the following description, bits BRP [7:0], TSEG1 [3:0], and TSEG2 [2:0] are register values, and bits BRP, TSEG1, TSEG2, and SJW are the corresponding values for the register values. For the corresponding values for register values, refer to the Controller Area Network chapter in the SH7216 Group Hardware Manual.

The CAN module defines  ${}^{1}\text{Tq} = \frac{2 \times (\text{BRP}[7:0]+1)}{\text{Peripheral bus clock}}$  By this formula, the transmission speed is calculated as follows:

$$\begin{aligned} & \text{Transmission speed} = & & \frac{\text{Peripheral bus clock}}{\left(2\times\left(\text{BRP}\left[7:0\right]+1\right)\times\text{the number of Tqs/bit}\right)} \\ & = & & \frac{\text{Peripheral bus clock}}{\left\langle\left\{2\times\left(\text{BRP}\left[7:0\right]+1\right)\right\}\times\left\{\left(\text{TSEG}\left[3:0\right]+1\right)+\left(\text{TSEG2}\left[2:0\right]+1\right)+1\right\}\right\rangle} \end{aligned}$$

Following is the restriction on setting the bit configuration register.

TSEG1 (Min.) > TSEG2 
$$\geq$$
 SJW (Max.) (SJW = 1 to 4)

SJW is the resynchronization jump width. It is a segment that lengthens phase buffer segment 1 or shortens phase buffer segment 2 to correct the phase difference.

$$8 \le TSEG1 + TSEG2 + 1 \le 25$$
 time quanta  $TSEG2 \ge 2$ 

As this sample program specifies the peripheral bus clock as 50 MHz, BRP = 0, TSEG 1 = 15, and TSEG2 = 7, the transmission speed is calculated as follows:

Transmission speed = 
$$\frac{50M}{(2\times(0+1)\times(15+1)+(7+1)+1)}$$
 = 1M....1 Mbps

### 2.4 Sample Program Operation

This sample program receives a standard remote frame with identifier 0, DLC 2 in mailbox 1 at 1 Mbps. Then, it automatically transmits a standard data frame with identifier 0, DLC 2, and H'C1C2 data from mailbox 1. **Figure 5** shows the reception waveform of a remote frame.

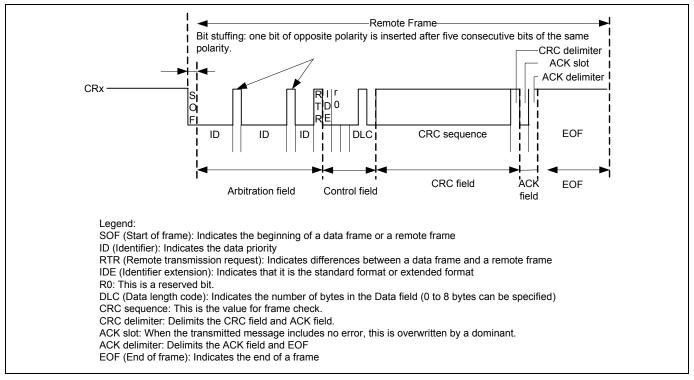

**Figure 5 CAN Reception Waveform** 

# 2.5 Sample Program Procedure

The following table lists setting example of the CAN. **Figure 6** shows the configuration flow chart of this sample program.

**Table 1 CAN Setting** 

| Register Name                                           | Address     | Setting     | Description                                                                                                    |
|---------------------------------------------------------|-------------|-------------|----------------------------------------------------------------------------------------------------|
| Standby control register (STBCR6)                       | H'FFFE 041C | H'8F        | MSTP64 = "0": CAN is operating                                                                                                    |
|                                                         | H'FFFF D000 | H'0001      | MCR0 = "1": Reset mode transition request                                                                                                    |
| Master control register (MCR)                           |             | H'8001      | MCR15 = "1": The order of the RCAN-ET message and of the HCAN2 message are different                                                                                    |
|                                                         |             | H'8000      | MCR0 = "0": Clear the reset mode                                                                                                    |
| Interrupt mask register(IMR)                            | H'FFFF D00A | H'FFFF      | All interrupts in the controller area network is disabled                                                                                                    |
|                                                         | H'FFFF D004 | H'F700      | TSEG1[3:0] = "B'1111":<br>PRSEG + PHSEG1 = 16 Tq                                                                                                    |
| Bit configuration register 1 (BCR1)                     |             |             | TSEG2[2:0] = "B'111": PHSEG2 = 8 Tq<br>SJW="0": 0: SJW = 1 Tq<br>BSP = "0": Bit sampling at one point                                                                   |
| Bit configuration register 0 (BCR0)                     | H'FFFF D006 | H'0000      | BRP[7:0] = "0": 1 Tq = 2 x Pφ                                                                                                    |
| Message control field in mailbox 1 (MB[1].CONTROL1H)    | H'FFFF D130 | H'1100      | ATX = "1": A data frame is transmitted automatically.  MBC [2:0] = "B'001": Transmitting a data frame or a remote frame is enabled  Receiving a remote frame is enabled |
| Mailbox 1 control field in mailbox 0 (MB[1].CONTROL0H)  | H'FFFF D120 | H'0000 0000 | IDE = "0": Standard format<br>RTR = "0": Data frame<br>STDID[10:0] = "0": Standard identifier is 0                                                                      |
| Local acceptance filter mask in mailbox 1 (MB[1].LAFMH) | H'FFFF D124 | H'0000 0000 | Clear: Mask is not specified                                                                                                    |
| Remote frame receive pending register 0 (RFPR0)         | H'FFFF D04A | H'0002      | Clear the remote frame receive pending flag                                                                                                    |
| Transmit acknowledge register 0                         | H'FFFF D032 | H'0002      | Clear the transmit acknowledge flag                                                                                                    |

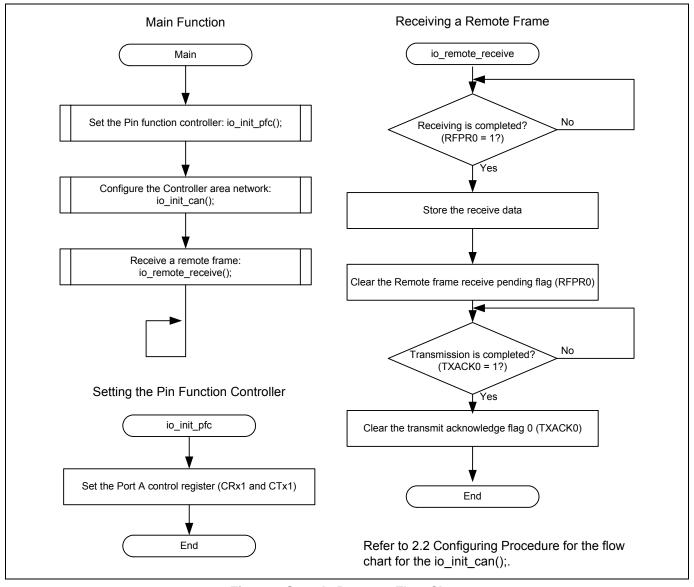

**Figure 6 Sample Program Flow Chart** 

# 3. Sample Program Listing

# 3.1 Sample Program Listing "main.c" (1/6)

```
/****************************
1
2
           DISCLAIMER
3
4
          This software is supplied by Renesas Electronics Corp. and is only
5
           intended for use with Renesas products. No other uses are authorized.
6
7
           This software is owned by Renesas Electronics Corp. and is protected under
8
           all applicable laws, including copyright laws.
10
           THIS SOFTWARE IS PROVIDED "AS IS" AND RENESAS MAKES NO WARRANTIES
11
           REGARDING THIS SOFTWARE, WHETHER EXPRESS, IMPLIED OR STATUTORY,
12
           INCLUDING BUT NOT LIMITED TO WARRANTIES OF MERCHANTABILITY, FITNESS FOR A
           PARTICULAR PURPOSE AND NON-INFRINGEMENT. ALL SUCH WARRANTIES ARE EXPRESSLY
13
14
           DISCLAIMED.
15
16
          TO THE MAXIMUM EXTENT PERMITTED NOT PROHIBITED BY LAW, NEITHER RENESAS
17
           ELECTRONICS CORP. NOR ANY OF ITS AFFILIATED COMPANIES SHALL BE LIABLE
        * FOR ANY DIRECT, INDIRECT, SPECIAL, INCIDENTAL OR CONSEQUENTIAL DAMAGES
19
          FOR ANY REASON RELATED TO THIS SOFTWARE, EVEN IF RENESAS OR ITS
20
           AFFILIATES HAVE BEEN ADVISED OF THE POSSIBILITY OF SUCH DAMAGES.
21
        * Renesas reserves the right, without notice, to make changes to this
23
            software and to discontinue the availability of this software.
24
           By using this software, you agree to the additional terms and
25
       * conditions found by accessing the following link:
26
       * http://www.renesas.com/disclaimer
27
        *************************
28
           Copyright (C) 2009(2010) Renesas Electronics Corporation.
        * All rights reserved.
       *""FILE COMMENT""******* Technical reference data *******************************
30
31
           System Name : SH7216 Sample Program
32
        * File Name : main.c
33
        * Abstract : CAN Module Application (Remote Frame Receive).
34
           Version
                     : 1.01.00
35
                      : SH7216
           Device
36
        * Tool-Chain : High-performance Embedded Workshop (Ver.4.07.00).
37
                      : C/C++ compiler package for the SuperH RISC engine family
38
                                                  (Ver.9.03 Release00).
39
        * OS
                      : None
       * H/W Platform: ROK572167 (CPU board)
41
      * Description:
        *************************
43
            History : Jun.29,2009 Ver.1.00.00
                      : Jun.21,2010 Ver.1.01.00 Changing the corporate name and
44
45
                                                the copyright format
46
                                               - Dividing FRQCR setting into
47
                                                 subroutine "io_set_cpg_frqcr"
48
                                                  which is allocated to on-chip RAM
49
                                               - Adding processing of section copy
50
                                                  function "_seccpy"
```

# 3.2 Sample Program Listing "main.c" (2/6)

```
51
    #include "iodefine.h"
52
53
    /* ---- prototype declaration ---- */
54
    void main(void);
    void io_init_pfc(void);
56
57
    void io_init_can(void);
58
    void io_remote_receive(void);
59
    /* ---- symbol definition ---- */
60
61
    #define CAN GSR3 0x0008
62
    #define CAN_IRR0 0x0001
63
    #define CAN_MB0 0x0001
64
    #define CAN_MB1 0x0002
    #define CAN_MB01 0x00000002
65
67
    /* ---- RAM allocation variable declaration ---- */
68
    unsigned char nIDE = 0;
                          /* ide */
    unsigned char nRTR = 0;
                            /* rtr */
69
    unsigned char nDLC = 0;
70
                             /* dlc */
    71
                             /* sid */
72
                             /* eid */
73
    unsigned char gSnd_data[8] = {0xc1, 0xc2, 0xc3, 0xc4, 0xc5, 0xc6, 0xc7, 0xc8};
74
    75
76
     * ID
77
    * Outline : Sample program main
78
79
                : "iodefine.h"
80
     *_____
81
     * Declaration : void main(void);
     *_____
82
     ^{\star} Description \,: Set the PFC and configure the RCAN to receive the remote frame
83
84
              : and transmit the data frame.
85
86
87
     * Return Value : void
89
90
    91
92
    void main(void)
93
94
       /* ==== Setting of PFC ==== */
95
      io_init_pfc();
96
97
       /* ==== Initializing CAN module ==== */
98
      io_init_can();
```

# 3.3 Sample Program Listing "main.c" (3/6)

```
99
100
     /* ==== CAN remote frame reception ==== */
101
     io_remote_receive();
102
103
     while(1){}
        /* loop */
104
105
106
   }
107
  108
109
    * ID
   * Outline : PFC setting
110
111
112
    * Include
             : "iodefine.h"
113
    *-----
    * Declaration : void io_init_pfc(void);
114
115
    *-----
    * Description : Set pin functions.
    * : CRx0 input, CTx0 output
117
118
    * Argument
119
             : void
121
    * Return Value : void
122
    * Note
123
  124
125
  void io_init_pfc(void)
126 {
    /* ==== Setting of PFC ==== */
127
     /* ---- Port A control register L2 ---- */
128
     PFC.PACRL1.BIT.PA0MD = 0x5; /* Set CRx0 */
130
     PFC.PACRL1.BIT.PA1MD = 0x5; /* Set CTx0 */
131
  }
132
```

# 3.4 Sample Program Listing "main.c" (4/6)

```
133
134
     * ID
135
     * Outline : RCAN setting
136
     *_____
                           -----
                : "iodefine.h"
     * Include
137
     *-----
138
139
     * Declaration : void io_init_can(void);
     *-----
140
     * Description : Configure the Controller Area Network (RCAN).
141
142
               : Transfer rate is at 1 Mbps.
143
                : Mailbox 1: transmitting a data frame is enabled, receiving a
144
                : remote frame is enabled.
145
146
     * Argument
                : void
147
     *-----
148
     * Return Value : void
149
150
    151
152
    void io_init_can(void)
153
   {
       int i, j;
154
155
156
       /* ==== Setting of power down mode(RCAN) ==== */
       STB.CR6.BYTE = 0x8f;
                                /* Module Standby Clear */
157
158
                                /* RCAN */
159
       /* ==== Initializing CAN module ==== */
160
       RCANET.MCR.WORD \mid = 0x0001; /* CAN Interface reset mode */
161
       while((RCANET.IRR.WORD & CAN_IRR0) != CAN_IRR0){
         /* Reset state waiting */
162
164
       /* ==== IRR = 1, GSR = 1 (Auto SET) ==== */
165
       /* ---- Clear IRR0 ---- */
166
167
       RCANET.IRR.WORD = 0 \times 0001;
168
169
       /* ---- RCAN mode selection(MCR15) ---- */
                               /* RCAN-ET is not same as HCAN2 */
170
       RCANET.MCR.WORD = 0x8000;
171
172
       /* ---- Disable all CAN interrupts ---- */
       RCANET.IMR.WORD = 0xFFFF;
173
174
```

# 3.5 Sample Program Listing "main.c" (5/6)

```
/* ---- */
175
176
           for(i = 0; i < 16; i++){
177
              RCANET.MB[i].CTRLO.LONG = 0 \times 0000000000;
178
             RCANET.MB[i].LAFM.LONG = 0 \times 0000000000;
179
              for(j = 0; j < 8; j++){}
180
                   RCANET.MB[i].MSG_DATA[j] = 0 \times 00;
181
               }
182
           }
183
           /* ---- Config mailbox1 as transmission/reception slot ---- */
184
185
           RCANET.MB[1].CTRL1.WORD = 0x1100; /* Transmits a data frame automatically, */
                                                  /* Transmitting a data frame or a remote frame */
186
187
                                                  /* is enabled. Receiving a remote frame with */
                                                  /* dlc = 0 is enabled */
188
189
          RCANET.MB[1].CTRL0.LONG = 0x00000000; /* Standard data frame, id=0x000 */
190
          RCANET.MB[1].LAFM.LONG = 0 \times 000000000;
191
         for(i = 0; i < 8; i++){
                                                  /* Transmit data */
192
             RCANET.MB[1].MSG_DATA[i] = gSnd_data[i];
193
           }
194
         /* ---- Config baud rate ---- */
195
196
         RCANET.BCR1.WORD = 0xf700;
                                         /* tsg1=15(16-bit),tsg2=7(8-bit),sjw=0(1-bit),bsp=0 */
                                         /* 1 Mbps */
197
         RCANET.BCR0.WORD = 0 \times 0000;
                                         /* 500 Kbps */
     // RCANET.BCR0.WORD = 0 \times 0001;
198
    // RCANET.BCR0.WORD = 0 \times 0003;
                                         /* 250 Kbps */
199
200 // RCANET.BCR0.WORD = 0 \times 0007;
                                         /* 125 Kbps */
201
202
          /* ---- Clear interrupt flags ---- */
203
         RCANET.IRR.WORD = 0xffff;
204
205
           /* ---- Clear reset and halt ---- */
206
          RCANET.MCR.WORD &= 0xf8fc;
207
           while( (RCANET.GSR.WORD & CAN_GSR3) != 0x0000 ){
              /* Reset state is end */
208
209
210 }
211
```

# 3.6 Sample Program Listing "main.c" (6/6)

```
212
213
     * ID
214
     * Outline : Remote frame receive
215
     * Include
                : "iodefine.h"
216
      *-----
217
218
     * Declaration : void io_remote_receive(void);
219
     *-----
220
     * Description : Receives a remote frame and transmits a data frame.
221
     *-----
     * Argument
222
                : void
223
224
      * Return Value : void
225
226
     227
228
    void io_remote_receive(void)
229
230
        /* ---- Waits for completing to receive data ---- */
       while((RCANET.RFPR0.WORD & CAN_MB1) != CAN_MB1){
231
232
       }
233
       /* ---- Stores the receive data ---- */
234
235
       nIDE = RCANET.MB[0].CTRL0.BIT.IDE;
236
       nRTR = RCANET.MB[0].CTRL0.BIT.RTR;
237
      nDLC = RCANET.MB[0].CTRL1.BIT.DLC;
238
       nSID = RCANET.MB[0].CTRL0.BIT.STDID;
239
      nEID = RCANET.MB[0].CTRL0.BIT.EXDID;
240
       /* ---- Receive pending flag clear ---- */
241
       RCANET.RFPR0.WORD = CAN_MB1;
243
244
       /* ---- Waits for completing to transmit data ---- */
       while((RCANET.TXACK0.WORD & CAN_MB1) != CAN_MB1) {
245
246
        }
247
248
        /* ---- Transmit pending flag clear ---- */
249
       RCANET.TXACKO.WORD = CAN_MB1;
250
    }
251
     /* End of File */
252
```

### 4. References

• Software Manual

SH-2A/SH2A-FPU Software Manual Rev. 3.00

The latest version of the software manual can be downloaded from the Renesas website.

Hardware Manual

SH7216 Group Hardware Manual Rev. 3.00

The latest version of the hardware manual can be downloaded from the Renesas website.

# **Website and Support**

Renesas Electronics Website http://www.renesas.com/

Inquiries

http://www.renesas.com/contact

All trademarks and registered trademarks are the property of their respective owners.

# **Revision Record**

# Description

| Rev. | Date          | Page         | Summary                                              |
|------|---------------|--------------|------------------------------------------------------|
| 1.00 | Jul. 24, 2009 | <del>_</del> | First edition issued                                 |
| 1.01 | Jul. 24, 2010 | _            | Changing the corporate name and the copyright format |
| 1.02 | Jan. 16, 2012 | _            | Changing the R-number and the copyright format.      |

# General Precautions in the Handling of MPU/MCU Products

The following usage notes are applicable to all MPU/MCU products from Renesas. For detailed usage notes on the products covered by this manual, refer to the relevant sections of the manual. If the descriptions under General Precautions in the Handling of MPU/MCU Products and in the body of the manual differ from each other, the description in the body of the manual takes precedence.

#### 1. Handling of Unused Pins

Handle unused pins in accord with the directions given under Handling of Unused Pins in the manual.

— The input pins of CMOS products are generally in the high-impedance state. In operation with an unused pin in the open-circuit state, extra electromagnetic noise is induced in the vicinity of LSI, an associated shoot-through current flows internally, and malfunctions occur due to the false recognition of the pin state as an input signal become possible. Unused pins should be handled as described under Handling of Unused Pins in the manual.

#### 2. Processing at Power-on

The state of the product is undefined at the moment when power is supplied.

- The states of internal circuits in the LSI are indeterminate and the states of register settings and pins are undefined at the moment when power is supplied.
  In a finished product where the reset signal is applied to the external reset pin, the states of pins are not guaranteed from the moment when power is supplied until the reset process is completed. In a similar way, the states of pins in a product that is reset by an on-chip power-on reset function are not guaranteed from the moment when power is supplied until the power reaches the level at which resetting has been specified.
- 3. Prohibition of Access to Reserved Addresses

Access to reserved addresses is prohibited.

— The reserved addresses are provided for the possible future expansion of functions. Do not access these addresses; the correct operation of LSI is not guaranteed if they are accessed.

#### 4. Clock Signals

After applying a reset, only release the reset line after the operating clock signal has become stable. When switching the clock signal during program execution, wait until the target clock signal has stabilized.

- When the clock signal is generated with an external resonator (or from an external oscillator) during a reset, ensure that the reset line is only released after full stabilization of the clock signal. Moreover, when switching to a clock signal produced with an external resonator (or by an external oscillator) while program execution is in progress, wait until the target clock signal is stable.
- 5. Differences between Products

Before changing from one product to another, i.e. to one with a different type number, confirm that the change will not lead to problems.

— The characteristics of MPU/MCU in the same group but having different type numbers may differ because of the differences in internal memory capacity and layout pattern. When changing to products of different type numbers, implement a system-evaluation test for each of the products.

#### Notice

- 1. All information included in this document is current as of the date this document is issued. Such information, however, is subject to change without any prior notice. Before purchasing or using any Renesas Electronics products listed herein, please confirm the latest product information with a Renesas Electronics sales office. Also, please pay regular and careful attention to additional and different information to be disclosed by Renesas Electronics such as that disclosed through our website.
- 2. Renesas Electronics does not assume any liability for infringement of patents, copyrights, or other intellectual property rights of third parties by or arising from the use of Renesas Electronics products or technical information described in this document. No license, express, implied or otherwise, is granted hereby under any patents, copyrights or other intellectual property rights of Renesas Electronics or
- 3. You should not alter, modify, copy, or otherwise misappropriate any Renesas Electronics product, whether in whole or in part.
- 4. Descriptions of circuits, software and other related information in this document are provided only to illustrate the operation of semiconductor products and application examples. You are fully responsible for the incorporation of these circuits, software, and information in the design of your equipment. Renesas Electronics assumes no responsibility for any losses incurred by you or third parties arising from the use of these circuits, software, or information.
- 5. When exporting the products or technology described in this document, you should comply with the applicable export control laws and regulations and follow the procedures required by such laws and regulations. You should not use Renesas Electronics products or the technology described in this document for any purpose relating to military applications or use by the military, including but not limited to the development of weapons of mass destruction. Renesas Electronics products and technology may not be used for or incorporated into any products or systems whose manufacture, use, or sale is
- 6. Renesas Electronics has used reasonable care in preparing the information included in this document, but Renesas Electronics does not warrant that such information is error free. Renesas Electronics assumes no liability whatsoever for any damages incurred by you resulting from errors in or omissions from the information included herein.
- 7. Renesas Electronics products are classified according to the following three quality grades: "Standard", "High Quality", and "Specific". The recommended applications for each Renesas Electronics product depends on the product's quality grade, as indicated below. You must check the quality grade of each Renesas Electronics product before using it in a particular application. You may not use any Renesas Electronics product for any application categorized as "Specific" without the prior written consent of Renesas Electronics. Further, you may not use any Renesas Electronics product for any application for which it is not intended without the prior written consent of Renesas Electronics. Renesas Electronics shall not be in any way liable for any damages or losses incurred by you or third parties arising from the use of any Renesas Electronics product for an application categorized as "Specific" or for which the product is not intended where you have failed to obtain the prior written consent of Renesas Electronics. The quality grade of each Renesas Electronics product is "Standard" unless otherwise expressly specified in a Renesas Electronics data sheets or data books, etc.
  - "Standard": Computers; office equipment; communications equipment; test and measurement equipment; audio and visual equipment; home electronic appliances; machine tools;
  - "High Quality": Transportation equipment (automobiles, trains, ships, etc.); traffic control systems; anti-disaster systems; anti-crime systems; safety equipment; and medical equipment not specifically designed for life support
  - Aircraft; aerospace equipment; submersible repeaters; nuclear reactor control systems; medical equipment or systems for life support (e.g. artificial life support devices or systems), surgical implantations, or healthcare intervention (e.g. excision, etc.), and any other applications or purposes that pose a direct threat to human life
- 8. You should use the Renesas Electronics products described in this document within the range specified by Renesas Electronics, especially with respect to the maximum rating, operating supply voltage range, movement power voltage range, heat radiation characteristics, installation and other product characteristics. Renesas Electronics shall have no liability for malfunctions or damages arising out of the use of Renesas Electronics products beyond such specified ranges.
- 9. Although Renesas Electronics endeavors to improve the quality and reliability of its products, semiconductor products have specific characteristics such as the occurrence of failure at a certain rate and malfunctions under certain use conditions. Further, Renesas Electronics products are not subject to radiation resistance design. Please be sure to implement safety measures to guard them against the possibility of physical injury, and injury or damage caused by fire in the event of the failure of a Renesas Electronics product, such as safety design for hardware and software including but not limited to redundancy, fire control and malfunction prevention, appropriate treatment for aging degradation or any other appropriate measures. Because the evaluation of microcomputer software alone is very difficult. please evaluate the safety of the final products or system manufactured by you.
- 10. Please contact a Renesas Electronics sales office for details as to environmental matters such as the environmental compatibility of each Renesas Electronics product. Please use Renesas Electronics products in compliance with all applicable laws and regulations that regulate the inclusion or use of controlled substances, including without limitation, the EU RoHS Directive. Renesas Electronics assumes no liability for damages or losses occurring as a result of your noncompliance with applicable laws and regulations
- 11. This document may not be reproduced or duplicated, in any form, in whole or in part, without prior written consent of Renesas Electronics.
- 12. Please contact a Renesas Electronics sales office if you have any questions regarding the information contained in this document or Renesas Electronics products, or if you have any other inquiries.
- (Note 1) "Renesas Electronics" as used in this document means Renesas Electronics Corporation and also includes its majority-owned subsidiaries
- (Note 2) "Renesas Electronics product(s)" means any product developed or manufactured by or for Renesas Electronics.

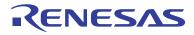

#### **SALES OFFICES**

### Renesas Electronics Corporation

http://www.renesas.com

Refer to "http://www.renesas.com/" for the latest and detailed information.

Renesas Electronics America Inc. 2880 Scott Boulevard Santa Clara, CA 95050-2554, U.S.A. Tel: +1-408-588-6000, Fax: +1-408-588-6130

Renesas Electronics Canada Limited 1101 Nicholson Road, Newmarket, Ontario L3Y 9C3, Canada Tel: +1-905-898-5441, Fax: +1-905-898-3220

Renesas Electronics Europe Limited
Dukes Meadow, Millboard Road, Bourne End, Buckinghamshire, SL8 5FH, U.K
Tel: +44-1628-585-100, Fax: +44-1628-585-900

Renesas Electronics Europe GmbH

Arcadiastrasse 10, 40472 Düsseldorf, Germar Tel: +49-211-65030, Fax: +49-211-6503-1327

Renesas Electronics (China) Co., Ltd.
7th Floor, Quantum Plaza, No.27 ZhiChunLu Haidian District, Beijing 100083, P.R.China
7ti: +86-10-8235-1155, Fax: +86-10-8235-7679

Renesas Electronics (Shanghai) Co., Ltd.
Unit 204, 205, AZIA Center, No.1233 Lujiazui Ring Rd., Pudong District, Shanghai 200120, China Tel: +86-21-5877-1818, Fax: +86-21-6887-7858 / -7898

Renesas Electronics Hong Kong Limited

Unit 1601-1613, 16/F., Tower 2, Grand Century Place, 193 Prince Edward Road West, Mongkok, Kowloon, Hong Kong Tel: +852-2886-9318, Fax: +852 2886-9022/9044

Renesas Electronics Taiwan Co., Ltd.

13F, No. 363, Fu Shing North Road, Taipei, Taiwan Tel: +886-2-8175-9600, Fax: +886 2-8175-9670

Renesas Electronics Singapore Pte. Ltd. 1 harbourFront Avenue, #06-10, keppel Bay Tower, Singapore 098632 Tel: +65-6213-0200, Fax: +65-6278-8001

Renesas Electronics Malaysia Sdn.Bhd. Unit 906, Block B, Menara Amcorp, Amcorp Trade Centre, No. 18, Jln Persiaran Barat, 46050 Petaling Jaya, Selangor Darul Ehsan, Malaysia Tel: +60-3-7955-9390, Fax: +60-3-7955-9510

Renesas Electronics Korea Co., Ltd.

111F., Samik Lavied' or Bldg., 720-2 Yeoksam-Dong, Kangnam-Ku, Seoul 135-080, Korea Tel: +82-2-558-3737, Fax: +82-2-558-5141